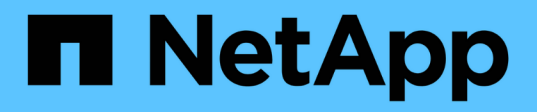

## **Manos a la obra**

Azure Blob storage

NetApp October 04, 2023

This PDF was generated from https://docs.netapp.com/es-es/bluexp-blob-storage/task-view-azure-blobstorage.html on October 04, 2023. Always check docs.netapp.com for the latest.

# **Tabla de contenidos**

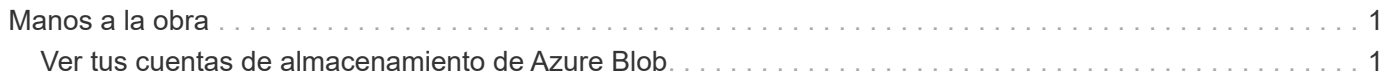

## <span id="page-2-0"></span>**Manos a la obra**

### <span id="page-2-1"></span>**Ver tus cuentas de almacenamiento de Azure Blob**

Después de instalar un conector en Azure, BlueXP puede descubrir automáticamente información sobre las cuentas de almacenamiento de Azure que residen en las suscripciones de Azure donde está instalado el conector. Se añade un entorno de trabajo de Azure Blob al lienzo para que pueda ver esta información.

Es posible ver detalles sobre sus cuentas de almacenamiento de Azure, incluida la ubicación, el grupo de recursos, la capacidad usada y mucho más. Estas cuentas se pueden usar como destinos para el backup y recuperación de datos de BlueXP, la organización en niveles de BlueXP o las operaciones de copia y sincronización de BlueXP.

#### **Pasos**

- 1. ["Instale un conector"](https://docs.netapp.com/us-en/bluexp-setup-admin/task-quick-start-connector-azure.html) En la cuenta de Azure donde quieres ver tus cuentas de almacenamiento de Azure Blob.
- 2. En el menú de navegación, selecciona **almacenamiento > Canvas**.

Debería ver automáticamente un entorno de trabajo de Azure Blob Storage poco después.

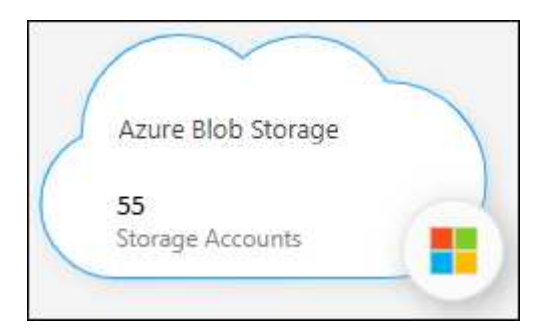

3. Selecciona el entorno de trabajo y selecciona una acción en el panel derecho si deseas habilitar los servicios de BlueXP con tu almacenamiento de Azure Blob.

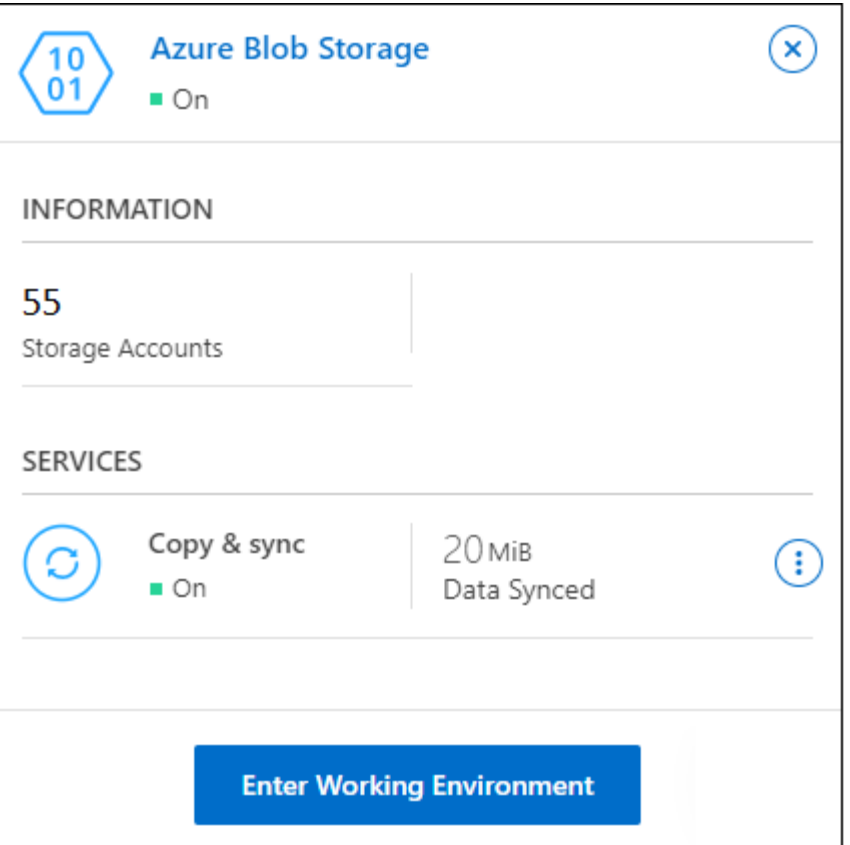

["Mira qué servicios de BlueXP están disponibles y descubre cómo usarlos con tus cuentas de Azure Blob](https://docs.netapp.com/es-es/bluexp-blob-storage/task-blob-enable-data-services.html) [Storage".](https://docs.netapp.com/es-es/bluexp-blob-storage/task-blob-enable-data-services.html)

4. Seleccione **Ingresar entorno de trabajo**, o haga doble clic en el entorno de trabajo, para ver detalles sobre las cuentas de almacenamiento de Azure.

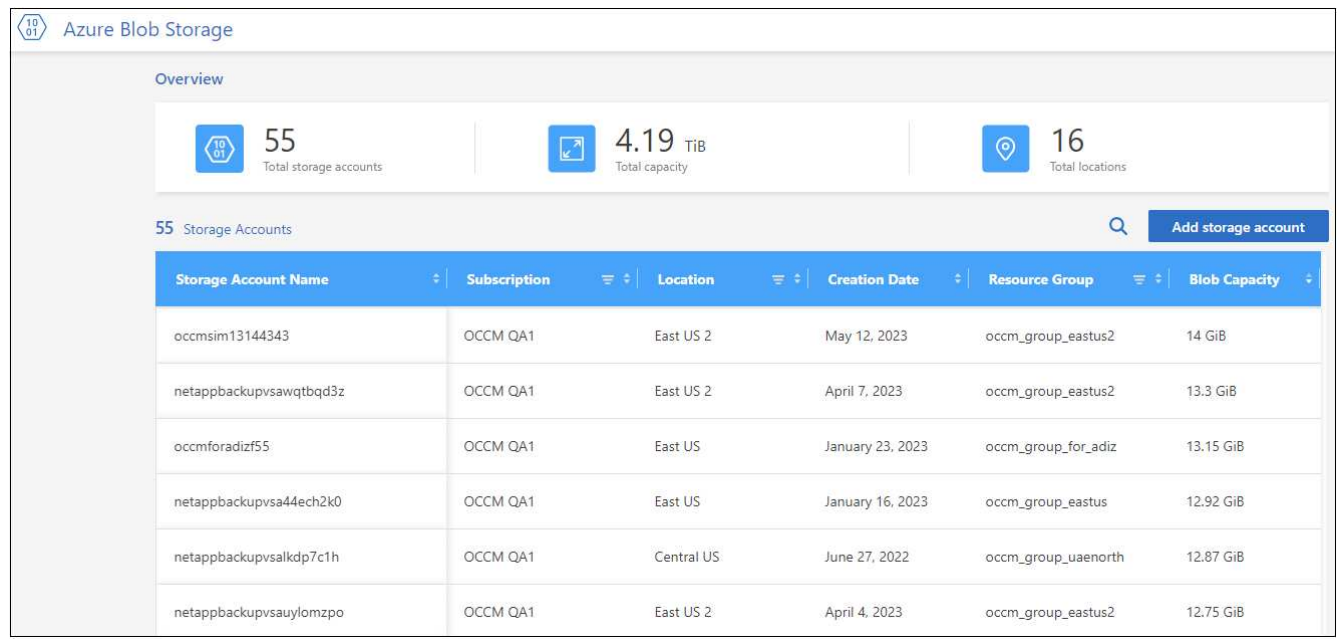

Además de las columnas que aparecen por defecto, puede desplazarse por la página para ver propiedades adicionales para la cuenta de almacenamiento; por ejemplo, el número de etiquetas y el tipo de cifrado que se ha activado.

#### **El futuro**

Puedes cambiar algunas de las configuraciones de la cuenta de almacenamiento directamente desde BlueXP haciendo clic en  $\ldots$  para una cuenta de almacenamiento. ["Vaya aquí para obtener más información".](https://docs.netapp.com/es-es/bluexp-blob-storage/task-change-blob-storage-settings.html)

Puede agregar nuevos cubos haciendo clic en **Agregar cuenta de almacenamiento**. ["Vaya aquí para obtener](https://docs.netapp.com/es-es/bluexp-blob-storage/task-add-blob-storage.html) [más información".](https://docs.netapp.com/es-es/bluexp-blob-storage/task-add-blob-storage.html)

#### **Información de copyright**

Copyright © 2023 NetApp, Inc. Todos los derechos reservados. Imprimido en EE. UU. No se puede reproducir este documento protegido por copyright ni parte del mismo de ninguna forma ni por ningún medio (gráfico, electrónico o mecánico, incluidas fotocopias, grabaciones o almacenamiento en un sistema de recuperación electrónico) sin la autorización previa y por escrito del propietario del copyright.

El software derivado del material de NetApp con copyright está sujeto a la siguiente licencia y exención de responsabilidad:

ESTE SOFTWARE LO PROPORCIONA NETAPP «TAL CUAL» Y SIN NINGUNA GARANTÍA EXPRESA O IMPLÍCITA, INCLUYENDO, SIN LIMITAR, LAS GARANTÍAS IMPLÍCITAS DE COMERCIALIZACIÓN O IDONEIDAD PARA UN FIN CONCRETO, CUYA RESPONSABILIDAD QUEDA EXIMIDA POR EL PRESENTE DOCUMENTO. EN NINGÚN CASO NETAPP SERÁ RESPONSABLE DE NINGÚN DAÑO DIRECTO, INDIRECTO, ESPECIAL, EJEMPLAR O RESULTANTE (INCLUYENDO, ENTRE OTROS, LA OBTENCIÓN DE BIENES O SERVICIOS SUSTITUTIVOS, PÉRDIDA DE USO, DE DATOS O DE BENEFICIOS, O INTERRUPCIÓN DE LA ACTIVIDAD EMPRESARIAL) CUALQUIERA SEA EL MODO EN EL QUE SE PRODUJERON Y LA TEORÍA DE RESPONSABILIDAD QUE SE APLIQUE, YA SEA EN CONTRATO, RESPONSABILIDAD OBJETIVA O AGRAVIO (INCLUIDA LA NEGLIGENCIA U OTRO TIPO), QUE SURJAN DE ALGÚN MODO DEL USO DE ESTE SOFTWARE, INCLUSO SI HUBIEREN SIDO ADVERTIDOS DE LA POSIBILIDAD DE TALES DAÑOS.

NetApp se reserva el derecho de modificar cualquiera de los productos aquí descritos en cualquier momento y sin aviso previo. NetApp no asume ningún tipo de responsabilidad que surja del uso de los productos aquí descritos, excepto aquello expresamente acordado por escrito por parte de NetApp. El uso o adquisición de este producto no lleva implícita ninguna licencia con derechos de patente, de marcas comerciales o cualquier otro derecho de propiedad intelectual de NetApp.

Es posible que el producto que se describe en este manual esté protegido por una o más patentes de EE. UU., patentes extranjeras o solicitudes pendientes.

LEYENDA DE DERECHOS LIMITADOS: el uso, la copia o la divulgación por parte del gobierno están sujetos a las restricciones establecidas en el subpárrafo (b)(3) de los derechos de datos técnicos y productos no comerciales de DFARS 252.227-7013 (FEB de 2014) y FAR 52.227-19 (DIC de 2007).

Los datos aquí contenidos pertenecen a un producto comercial o servicio comercial (como se define en FAR 2.101) y son propiedad de NetApp, Inc. Todos los datos técnicos y el software informático de NetApp que se proporcionan en este Acuerdo tienen una naturaleza comercial y se han desarrollado exclusivamente con fondos privados. El Gobierno de EE. UU. tiene una licencia limitada, irrevocable, no exclusiva, no transferible, no sublicenciable y de alcance mundial para utilizar los Datos en relación con el contrato del Gobierno de los Estados Unidos bajo el cual se proporcionaron los Datos. Excepto que aquí se disponga lo contrario, los Datos no se pueden utilizar, desvelar, reproducir, modificar, interpretar o mostrar sin la previa aprobación por escrito de NetApp, Inc. Los derechos de licencia del Gobierno de los Estados Unidos de América y su Departamento de Defensa se limitan a los derechos identificados en la cláusula 252.227-7015(b) de la sección DFARS (FEB de 2014).

#### **Información de la marca comercial**

NETAPP, el logotipo de NETAPP y las marcas que constan en <http://www.netapp.com/TM>son marcas comerciales de NetApp, Inc. El resto de nombres de empresa y de producto pueden ser marcas comerciales de sus respectivos propietarios.